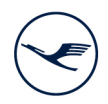

## **LUFTHANSA GROUP**

## Empfehlungen für die elektronische Zuschaltung per Video

Für die Zuschaltung per Videokommunikation beachten Sie bitte folgende Punkte:

## **Tipps für eine optimale Funktionsfähigkeit**

**1. Internetzugang:** Die Upload / Download-Bandbreite sollte stabil 5 Mbit/Sekunde betragen; die Empfehlung ist, 10 Mbit/Sek. zu nutzen. Achten Sie bitte auf eine stabile WLAN-Verbindung oder verbinden Sie Ihr Endgerät über ein LAN-Kabel mit Ihrem Internet- Zugang. Schließen Sie bitte nach Möglichkeit alle weiteren Anwendungen, die bandbreiten- und rechenintensiv sind.

**2. VPN-Verbindungen:** Bitte beachten Sie, dass es bei einer Zuschaltung über eine aktive VPN-Verbindungen (virtuelles privates Netzwerk) zu einer verminderten Übertragungsqualität Ihres Live-Auftritts kommen kann oder Ihre Kamera bzw. Ihr Mikrofon unter Umständen nicht erkannt (nicht freigegeben) wird.

**3. Endgerät:** Nutzen Sie bitte Hardware mit Ausrichtung im Querformat sowie eine integrierte bzw. kabelgebundene Kamera. Für die Audioqualität verwenden Sie bitte ein Headset. Zugelassen sind alle gängigen Browser in der aktuellen Softwareversion: z.B. Google Chrome, Microsoft Edge, Mozilla Firefox und Safari. Den Zugriff des Browsers auf Kamera und Ton müssen Sie in Ihren Einstellungen erlauben und ggf. den Pop-up Blocker in Ihrem Browser deaktivieren.

**4. Zugang:** Bitte beachten Sie, dass Sie mit der Aktionärsnummer, mit der Sie Ihre Wortmeldung angemeldet haben, im Online-Service für Aktionär:innen eingeloggt sein müssen. Nach Aufruf Ihres Namens durch den Versammlungsleiter zur Vorbereitung Ihres Live-Auftritts wird Ihnen im Online-Service für Aktionär:innen ein Dialogfenster zum Betreten des virtuellen Warteraums eingeblendet. Mit Ihrer Bestätigung können Sie den virtuellen Warteraum betreten.

**5. Prüfung Funktionsfähigkeit:** Nachdem Sie den virtuellen Warteraum betreten haben, werden Sie von unserem technischen Personal (Operator) empfangen, um Ihre Bild- und Tonqualität zu überprüfen. Bitte verweilen Sie im virtuellen Warteraum, bis sich der Operator bei Ihnen meldet.

**6. Zuschaltung:** Nach der erfolgreichen Prüfung der Funktionsfähigkeit werden Sie, sobald der Versammlungsleiter Sie namentlich aufruft, live in die Hauptversammlung zugeschaltet. Nachdem Ihnen der Versammlungsleiter das Wort übergibt, können Sie mit Ihrem Redebeitrag beginnen.

## **Tipps für Ihren Live-Auftritt**

**1. Kleidung:** Vermeiden Sie bitte kleinkarierte Oberteile, da diese Muster im Kamerabild einen Moiré-Effekt (Flimmern) erzeugen könnten.

**2. Umgebung:** Achten Sie auf eine ruhige Umgebung mit möglichst wenig Störgeräuschen.

**3. Beleuchtung:** Berücksichtigen Sie bitte, sich selbst beim Sprechen gut auszuleuchten (z.B. mit einer Lampe, die das Gesicht angenehm hell ausleuchtet). Vermeiden Sie helle Lichtquellen in Ihrem Hintergrund bzw. von der Seite, wie z.B. ein helles Fenster.

**4. Kameraposition:** Platzieren Sie Ihre Kamera wenn möglich so, dass Sie selbst in der Mitte des Bildes zu sehen sind und frontal in die Kamera sehen können. Stellen Sie die Kamera im 16:9 Querformat ein.

**5. Sonstiges:** Mobiltelefone bitte stumm stellen und nicht direkt auf das Endgerät legen, da sonst Störungen verursacht werden könnten. E-Mail-Programme und Messenger-Dienste außerhalb des Online-Service für Aktionär:innen bitte nach Möglichkeit auf dem Endgerät beenden, damit Benachrichtigungen vermieden werden, die Sie von Ihrem Live-Auftritt ablenken und in der Übertragung hörbar sein könnten.